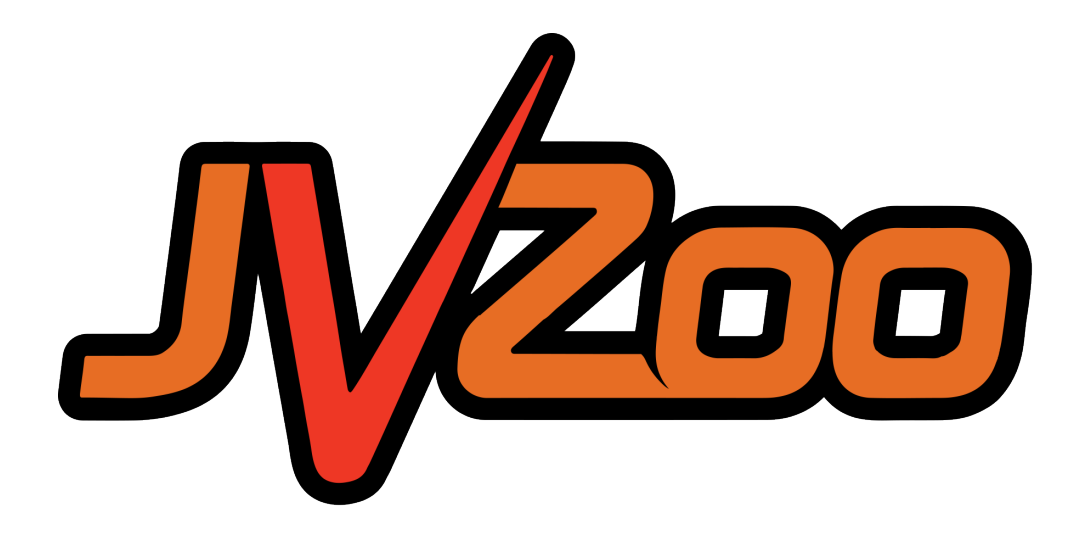

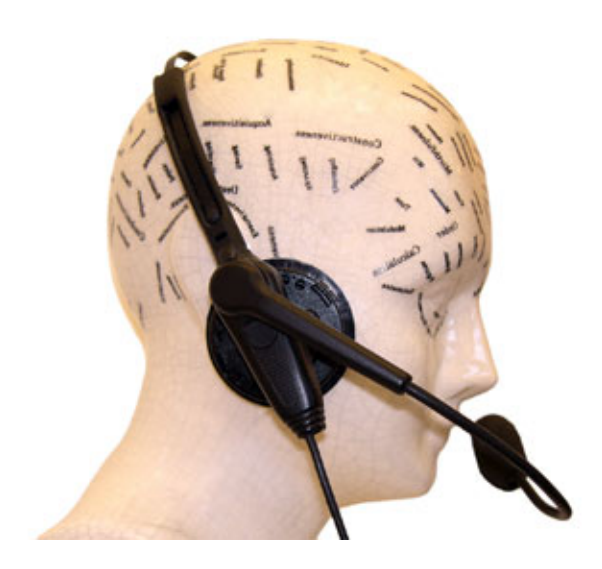

NEED HELP GETTING STARTED?

# **How To Get Your Affiliate Links For Products You Are Approved For Guide**

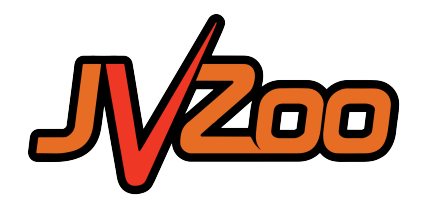

# **How To Get Your Affiliate Links For Products You Are Approved For**

## **Step 1: Viewing Products You are an Approved Affiliate for**

First go to the *Affiliates* tab and click on *Approved Products* in the drop down.

On this page you will see all of the products you have been approved for by Sellers within the JVZoo platform.

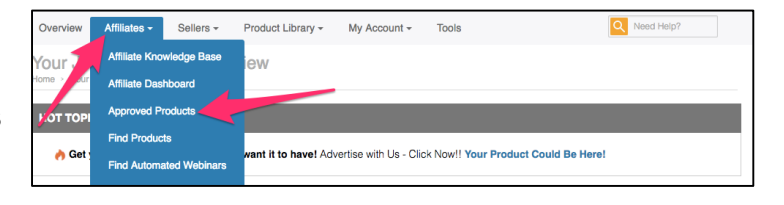

### **Step 2: Getting the Links**

All you need to do is locate the product you need affiliate links for and then click on the green *Get Links* button.

If you cannot locate the product, you can always search for it in the *keyword* field.

Once you click on the *Get Link*s button the option to copy your affiliate link will pop up.

**\*\*Tip** If the seller has the option for a tier 2 (meaning if someone signs up to be an affiliate for the product you are promoting through your affiliate link you will receive credit) then that will be displayed here.

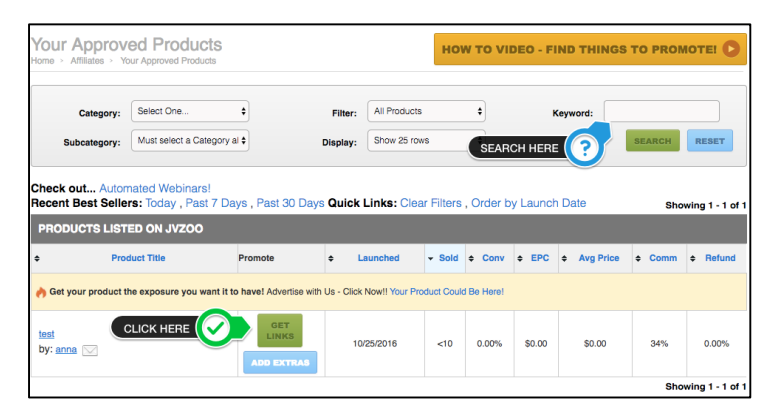

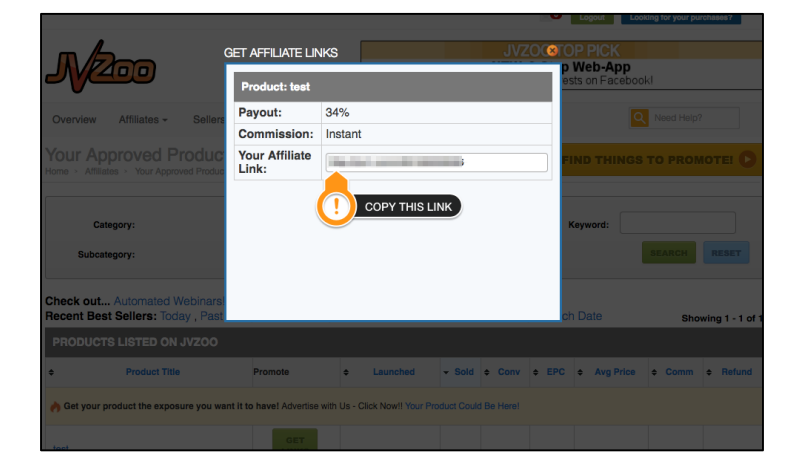

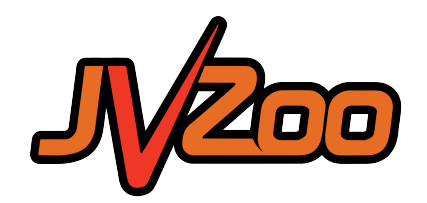

#### **Step 3: Adding Bonuses**

If you wanting to add a bonus to promotion you will want to click on the blue *Add Extras* button and that will direct you to the page where you can set up a bonus.

You will want to name the bonus and also provide a way for people to claim their bonus. You can either do a download URL or upload a file as long as it is under 128MB.

Then click the green *Save Bonus* button and you are ready to go!

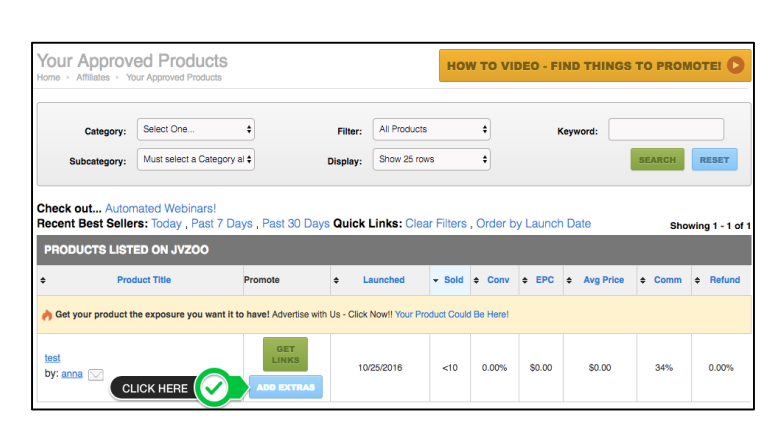

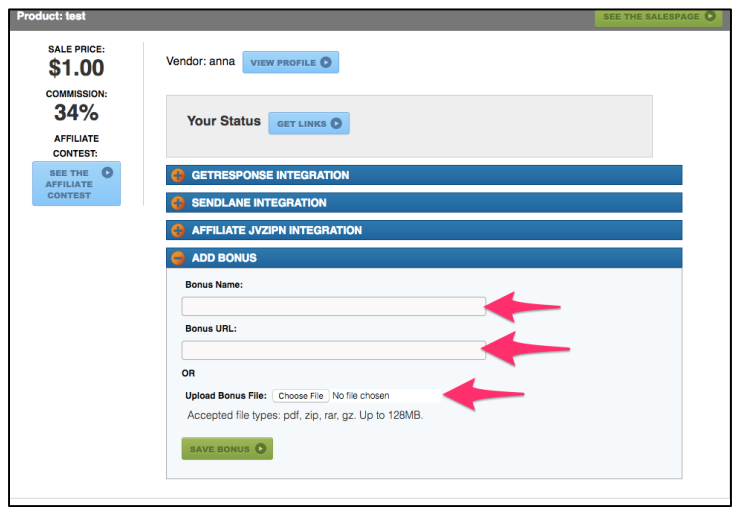